# **Matrix-700**

# **Linux Cortex-A5 Industry Box Computer**

# **User Guide**

Version 1.0.3

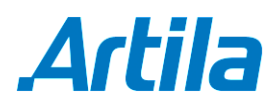

Copyright © Artila Electronics Co., Ltd. All Rights Reserved.

#### **Trademarks**

The Artila logo is a registered trademark of Artila Inc. All other trademarks or registered marks in this manual belong to their respective manufacturers.

#### **Disclaimer**

Information in this document is subject to change without notice and does not represent a commitment on the part of Artila.

Artila provides this document as is, without warranty of any kind, either expressed or implied, including, but not limited to, its particular purpose. Artila reserves the right to make improvements and/or changes to this manual, or to the products and/or the programs described in this manual, at any time.

Information provided in this manual is intended to be accurate and reliable. However, Artila assumes no responsibility for its use, or for any infringements on the rights of third parties that may result from its use.

This product might include unintentional technical or typographical errors. Changes are periodically made to the information herein to correct such errors, and these changes are incorporated into new editions of the publication.

# **Document Amendment History**

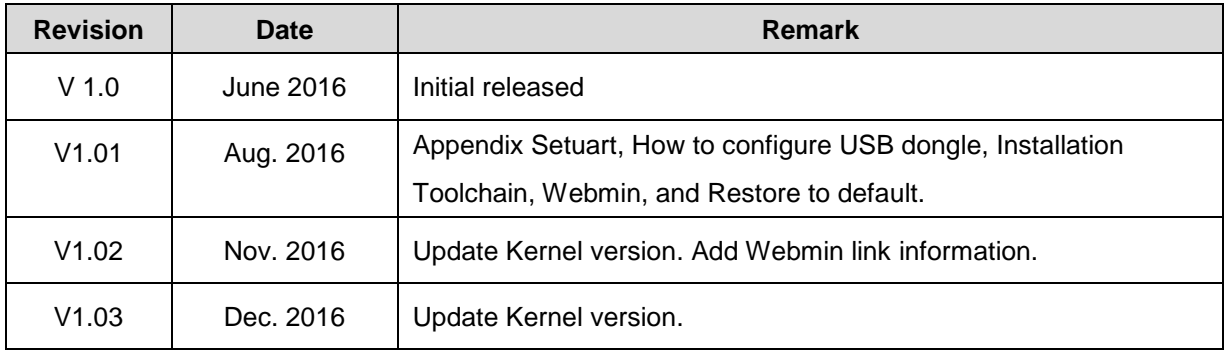

# **Table of Contents**

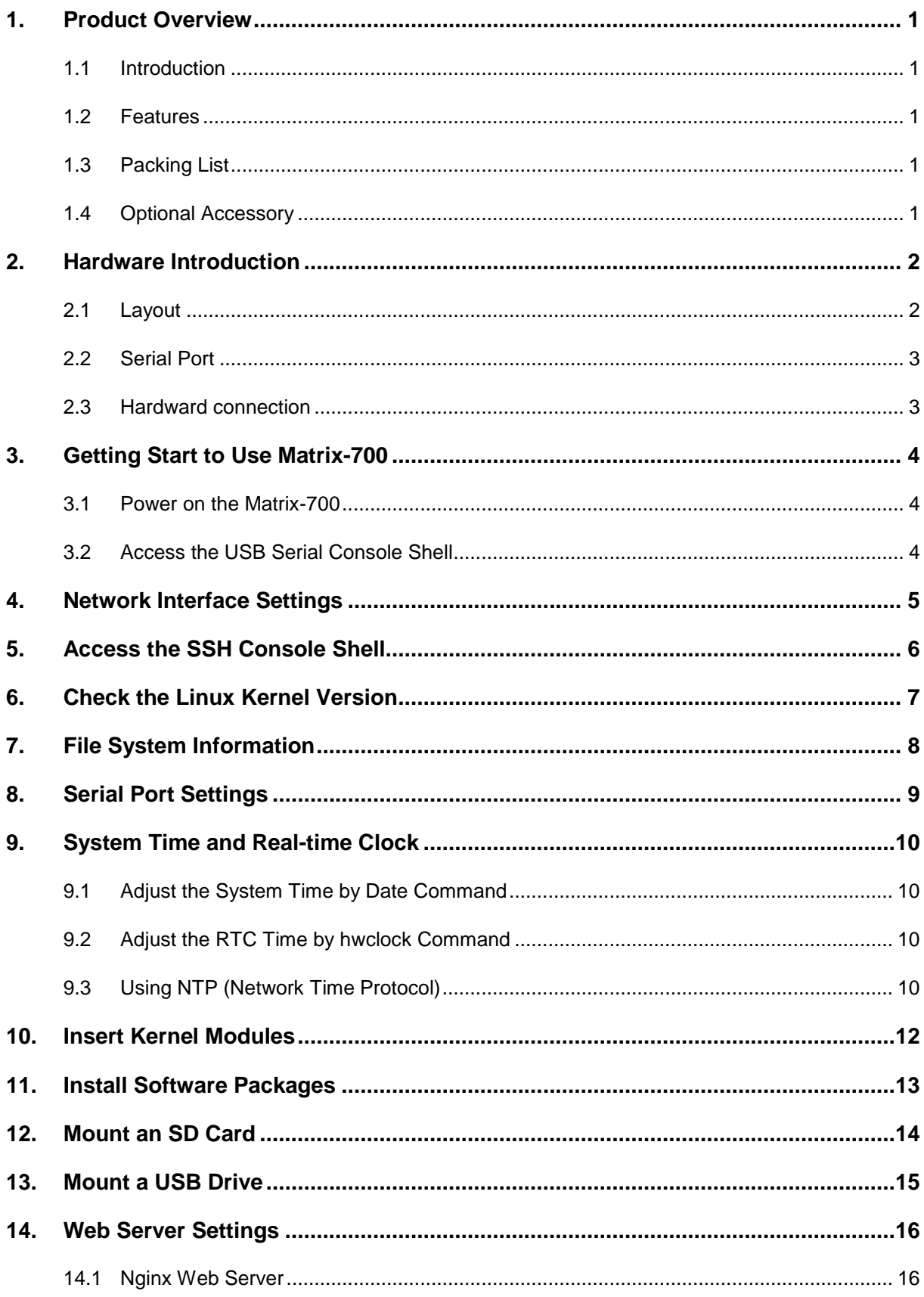

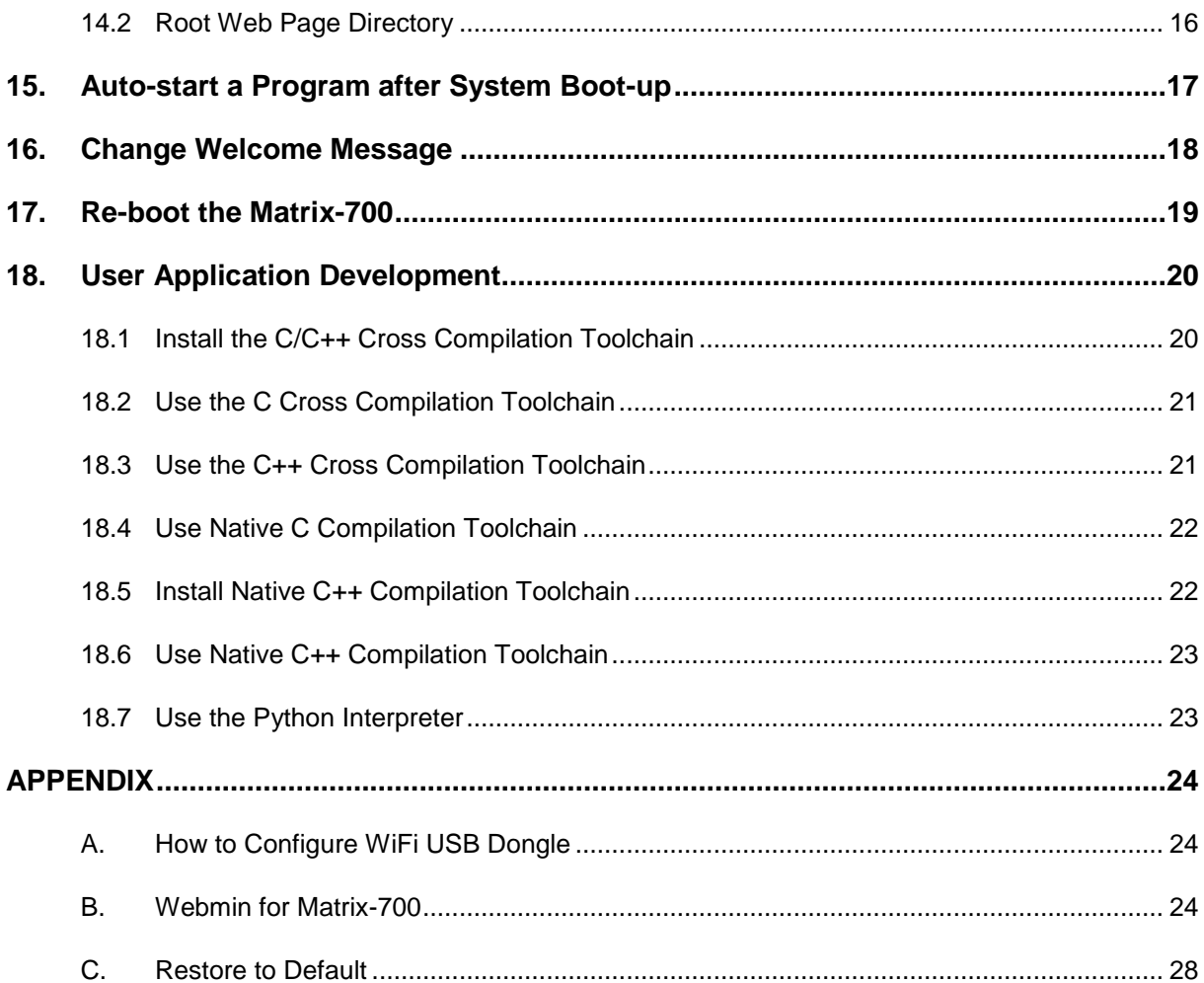

# **1. Product Overview**

### **1.1 Introduction**

Matrix-700 is a Cortex-A5 based industrial embedded Linux computer. The Matrix-700 is especially suitable for 24/7/365 non-stop running for unmanned application environment. The Matrix-700's Linux system is 95% similar to a generic Debian-based Linux platform (e.g. Ubuntu).

### **1.2 Features**

- Cortex-A5 Processor 536MHz with ARMv7 set
- **512MB LPDDR2 RAM, 8GB eMMC Flash**
- One Gigabit and one 10/100Mbps Ethernet ports
- **Two USB 2.0 high speed (480Mbps) Host ports**
- **Four software configurable RS-232/485 serial ports**
- One USB client port
- One microSD socket
- 9 to 48VDC power input
- **Pre-installed Linux kernel 4.4.XX and file system**
- GNU toolchain available on Artila self-maintained repository
- Optional DIN RAIL mounting adaptor

### **1.3 Packing List**

**Matrix-700 Box Computer** 

### **1.4 Optional Accessory**

- 91-R45F9-150: Serial Cable (RJ45 to DB9 Female, 150cm)
- **DK-35A: DIN RAIL Mounting Kit**
- PWR-12V-1A: 110~240VAC to 12VDC 1A Power Adaptor

# **2. Hardware Introduction**

# **2.1 Layout**

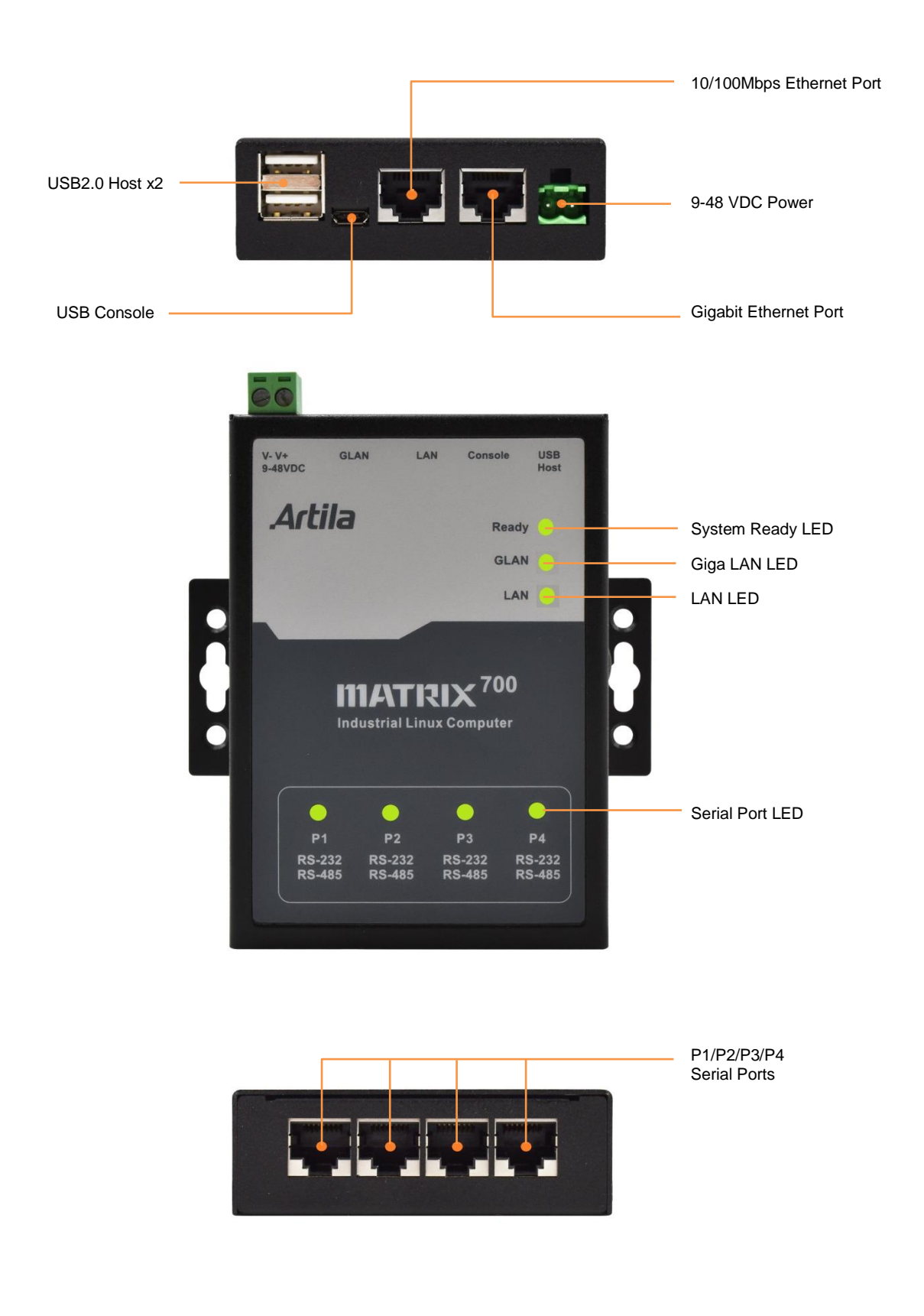

### **2.2 Serial Port**

The Matrix-700 provides four RJ45 connectors for it's four serial ports. Each serial port can be configured as RS-232 or RS-485 by software. The Matrix-700's RS-485 supports automatic direction control (by hardware). The detailed pin assignment information is shown below:

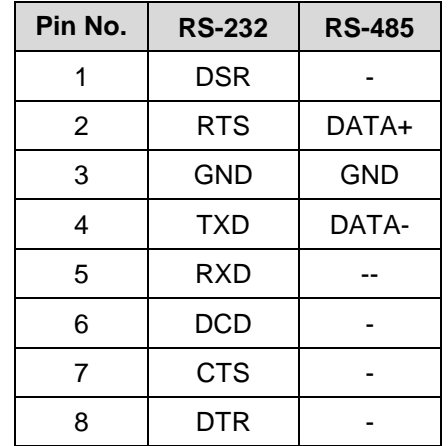

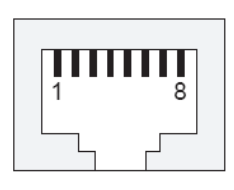

### **2.3 Hardward connection**

- **Micro-USB connector**
- **Support USB power source**
- USB client as serial console

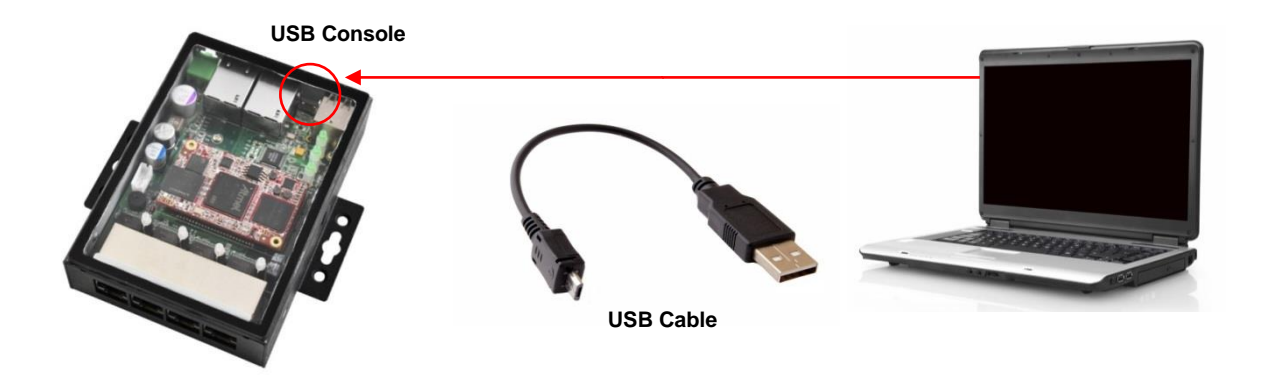

# **3. Getting Start to Use Matrix-700**

### **3.1 Power on the Matrix-700**

The Matrix-700 can be powered via its terminal block (9-48VDC), and/or via its micro-USB connector (5VDC). After power on:

- The Matrix-700 will beep once and the P4 LED will lit up (yellow).
- Then the ready LED (green) will flash four times.
- Then all LEDs will be off for about 25 seconds while loading the Linux kernel.
- Then the ready LED will turn on again, which means the Matrix-700 is ready to use.

### **3.2 Access the USB Serial Console Shell**

The Matrix-700 supports USB serial console shell. Please prepare an USB to micro-USB cable to connect the Matrix-700 to your computer. After boot-up, the Matrix-700 automatically emulates an USB CDC/ACM compatible serial device, the serial communication parameters are: 115200, N81, VT100.

Plug the USB cable to your computer, there should be a newly installed serial port. The identifier name of the serial port varies depending on your computer's operation system and the number of the serial port already installed on your computer.

- On Linux system, the serial port name looks like ttyACM0, ttyACM1, etc.
- On OSX system, the serial port name looks like tty.usbmodem1421, tty.usbmodem1422, etc.
- On Windows system, the serial port name looks like COM3, COM4, etc.

Use your preferred serial terminal programs to access the Matrix-700's USB serial console, e.g. putty for Windows computers, and minicom for Linux/OSX computers.

#### **Note**

- 1. For Linux, Mac OSX and Windows 10 computers, the CDC/ACM serial driver is already built-in and will be activated automatically.
- 2. For Windows 7/XP computers, it may need to install the CDC/ACM serial driver manually. Users can download the CDC/ACM driver from Artila web site. (http://www.artila.com/download/A5D35/Linux/toolchain/linux-cdc-acm.inf).

# **4. Network Interface Settings**

The Matrix-700 comes with two Ethernet ports, the default network settings are shown below:

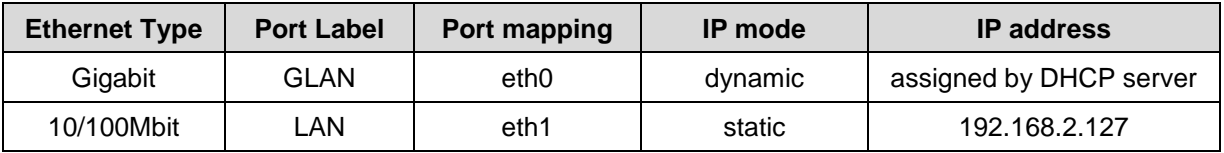

You may need to modify the Matrix-700's network settings to meet your LAN environment. The configuration file path is /etc/network/interfaces. Save the configuration file, and use **ifdown** and **ifup** command to ON/OFF the specific network interface a couple times to activate the network settings.

```
[root@Matrix700 ~]#cat /etc/network/interfaces
# /etc/network/interfaces -- configuration file for ifup(8), ifdown(8)
# The loopback interface
auto lo
iface lo inet loopback
# Wired or wireless interfaces
# Gigabit
auto eth0
iface eth0 inet dhcp
# 10/100M
auto eth1
iface eth1 inet static
        address 192.168.2.127
       netmask 255.255.255.0
        network 192.168.2.0
        #gateway 192.168.2.1
[root@Matrix700 ~]#
```
The following screen capture shows the eth0 of the Matrix-700 got a valid IP: 192.168.1.64.

```
[root@Matrix700 ~]#ifdown eth0
[root@Matrix700 ~]#ifup eth0
udhcpc (v1.23.2) 
started Sending discover... 
Sending select for 192.168.1.64... 
Lease of 192.168.1.64 obtained, lease time 86400 
/etc/udhcpc.d/50default: Adding DNS 208.67.220.220 
/etc/udhcpc.d/50default: Adding DNS 208.67.222.222
```

```
[root@Matrix700 ~]#
```
# **5. Access the SSH Console Shell**

Most Linux/OSX computers come with built-in SSH client utility. For Windows users, it is highly recommended to use putty as an SSH client.

\$ ssh root@192.168.1.64 The authenticity of host '192.168.1.64 (192.168.1.64)' can't be establis hed. ECDSA key fingerprint is SHA256:gQQ9QzBGV0F0fZCmP5qLxioRkbPlRqJDLn LuklLZVhQ. Are you sure you want to continue connecting (yes/no)? yes Wa rning: Permanently added '192.168.1.64' (ECDSA) to the list of known hos ts. [root@192.168.1.64's](mailto:root@192.168.1.64) password: Last login: Fri May 6 20:47:14 2016 from 192.168.1.54 Welcome to  $\star\star$   $\star\star$   $\star\star$   $\star\star$  $\star\star$   $\star\star$   $\star\star$  \*\* \*\* \*\* \*\* \*\* \*\* \*\*\*\* \*\*\*\* \*\* \*\* \*\*\*\*\*\* \*\* \*\* \*\* \*\* \*\* \*\* \*\* \*\* \*\* \*\* \*\* \*\* \*\* \*\*\*\*\*\*\*\* \*\*\*\*\*\*\*\*\*\* \*\* \*\* \*\* \*\* \*\* \*\* \*\* \*\* \*\* \*\* \*\* \*\* \*\* \*\* \*\* \*\* \*\* \*\* \*\* \*\* \*\*\*\*\*\*\*\* For further information check: http://www.artila.com/ [root@Matrix700 ~]#

# **6. Check the Linux Kernel Version**

```
[root@Matrix700 ~]#uname -a
Linux Matrix700 3.18.34-yocto-standard #1 Tue May 24 21:14:06 CST 2016 ar
mv7l GNU/Linux
[root@Matrix700 ~]#uname -r
3.18.34-yocto-standard
[root@Matrix700 ~]#<mark>uname -v</mark>
#1 Tue May 24 21:14:06 CST 2016
```
# **7. File System Information**

The Matrix-700 comes with 8GB on-board EMMC Flash memory, which contains boot loader (uBoot),

Linux kernel, root file system and user disk (/home).

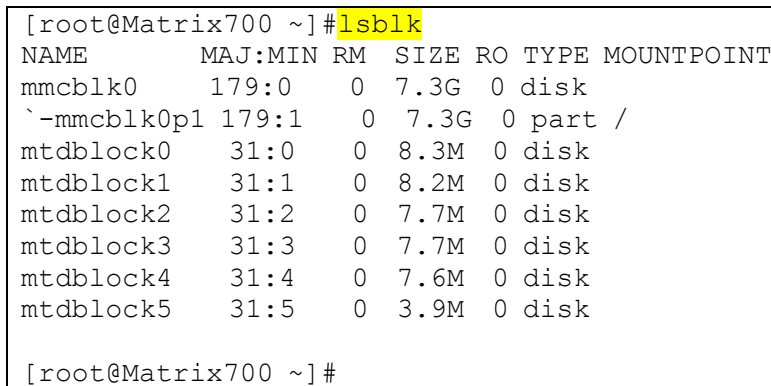

 $[root@Matrix700]/$ ]# $\frac{1}{1}$ s -F bin/ dev/ home/ lost+found/ mnt/ run/ sys/ usr/ boot/ etc/ lib/ media/ proc/ sbin/ tmp@ var/

[root@Matrix700 /]#

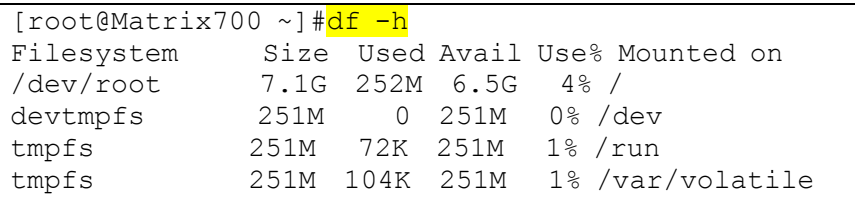

[root@Matrix700 ~]#

# **8. Serial Port Settings**

The Matrix-700 comes with four RS-232/485 serial ports. The port mapping info is listed below:

- Port  $1 \rightarrow$  /dev/ttyS1
- Port  $2 \rightarrow$  /dev/ttyS2
- Port  $3 \rightarrow$  /dev/ttyS3
- Port  $4 \rightarrow$  /dev/ttyS4

The serial port's default operation mode is RS-232. Please use the built-in **setuart** utility to show/change serial port's operation mode.

#### **Caution**

The serial port's mode will go back to RS-232 mode after system reboot.

Configure serial port setting. An example show as followed to configure port1 as RS-485 or RS-232 interface with baud 115200 or baud 9600.

```
[root@Matrix700 ~]#setuart -h
Artila utility: setuart
Usage: setuart [OPTION]
-h display this help and exit
-v print version number and exit
-p uart port number
-t uart interface type [232,485]<br>-b set baudrate, up to 921600bps
          set baudrate, up to 921600bps
Examples:
 setuart -p 1 display port 1 type and baudrate
  setuart -p 1 -t 485 -b 115200 set port 1 type RS-485 and baud to 115
200
  setuart -p 1 -t 232 -b 9600 set port 1 type to RS-232 and baud to 
9600
```
# **9. System Time and Real-time Clock**

# **9.1 Adjust the System Time by Date Command**

Matrix-700 supports standard **date** command to adjust the Linux system time manually. A typical usage is: **date** MMDDhhmmYYYY.

```
[root@Matrix700 ~]#date 050717132016
Sat May 7 17:13:00 UTC 2016
```
[root@Matrix700 ~]#

### **9.2 Adjust the RTC Time by hwclock Command**

If users want to adjust the Matrix-700's on-board Real-time clock (RTC), please follow the steps shown below:

- First, to adjust the system time by using **date** or **ntpclient** command.
- Then use the **hwclock** command to synchronize the system time to the RTC. A typical usage is: **hwclock -w**.

```
[root@Matrix700 ~]#hwclock
Thu May 26 15:31:49 2016 0.000000 seconds
```
[root@Matrix700 ~]#date Thu May 26 15:32:00 UTC 2016

```
[root@Matrix700 ~]#hwclock -w
```
[root@Matrix700 ~]#

### **9.3 Using NTP (Network Time Protocol)**

Matrix-700 comes with pre-activated ntpd daemon. The NTP configuration file path is **/etc/ntp.conf**.

The default NTP settings is shown below:

```
[root@Matrix700 ~]#cat /etc/ntp.conf
# This is the most basic ntp configuration file
# The driftfile must remain in a place specific to this
# machine - it records the machine specific clock error
driftfile /var/lib/ntp/drift
# This should be a server that is close (in IP terms)
# to the machine. Add other servers as required.
# Unless you un-comment the line below ntpd will sync
# only against the local system clock.
#
# server time.server.example.com
#
# Using local hardware clock as fallback
# Disable this when using ntpd -q -g -x as ntpdate or it will sync to itse
lf
server 127.127.1.0
fudge 127.127.1.0 stratum 14
# Defining a default security setting
restrict default
```

```
 If you just want to synchronise network time server, the configuration file is shown below:
[root@Matrix700 ~]#cat /etc/ntp.conf
# This is the most basic ntp configuration file
# The driftfile must remain in a place specific to this
# machine - it records the machine specific clock error
driftfile /var/lib/ntp/drift
# This should be a server that is close (in IP terms)
# to the machine. Add other servers as required.
# Unless you un-comment the line below ntpd will sync
# only against the local system clock.
#
# server time.server.example.com
#
# Using local hardware clock as fallback
# Disable this when using ntpd -q -g -x as ntpdate or it will sync to itse
lf
#server 127.127.1.0
#fudge 127.127.1.0 stratum 14
server 0.pool.ntp.org prefer
server 1.pool.ntp.org
server 2.pool.ntp.org
server 3.pool.ntp.org
# Defining a default security setting
restrict default
```
- Restart the ntpd service: execute **/etc/init.d/ntpd restart**
- Stop the ntpd service: execute **/etc/init.d/ntpd stop**
- Disable the ntpd service on boot-up: execute **rm /etc/rc5.d/S20ntpd.** For more details, please follow the link: http://www.pool.ntp.org/

# **10. Insert Kernel Modules**

Users can use command **lsmod** to list all installed kernel modules.

```
[root@Matrix700 ~]#lsmod
Module Size Used by
usb_f_mass_storage 26778 2<br>usb_f_acm 4036 2
usb f acm
u serial 7534 3 usb f acm
u_serial 11000 1001 0 1002 12<br>libcomposite 33729 12 usb_f_acm,usb_f_mass_storage
nfsd 287575 11
auth rpcgss 49151 1 nfsd
oid registry 2189 1 auth rpcgss
exportfs 3309 1 nfsd
nfs acl 2274 1 nfsd
lockd 71884 1 nfsd
grace 2364 2 nfsd,lockd
sunrpc 208345 12 nfsd, auth rpcgss, lockd, nfs acl
atmel usba udc 12929 0
udc core 5977 2 atmel usba udc, libcomposite
[root@Matrix700 ~]#
```
To load additional kernel modules during the system boot-up, you can modify the file: **/etc/modules**.

[root@Matrix700 ~]#cat /etc/modules atmel usba udc #g\_serial #mt7601Usta [root@Matrix700 ~]#

# **11. Install Software Package**

The Matrix-700 supports standard **apt** (Advanced Package Tool) package management utility. With this utility, users can easily install, upgrade, remove software packages. Artila provides a self-maintained software repository. The apt configuration file path is **/etc/apt/sources.list**.

```
[root@Matrix700 ~]#ls /etc/apt
apt.conf apt.conf.d preferences.d sources.list sources.list.d
[root@Matrix700 ~]#cat /etc/apt/sources.list
deb http://www.artila.com/download/deb/Matrix700 Matrix700 main
deb http://www.artila.com/download/deb/cortexa5hf-vfp cortexa5hf-vfp ma
in
deb http://www.artila.com/download/deb/all all main
```
Commonly used apt commands are listed below:

- **•** apt-get install <package> to install package
- apt-get remove <package> to remove package
- apt-cache search <package> to search package
- apt-get update to update the package list
- apt-get upgrade to upgrade installed packages

# **12. Mount an SD Card**

The Matrix-700 comes with a MicroSD socket. If an MicroSD card is inserted, you can use **lsblk** command to find the device identifier name. And then use **mount** command to mount the SD card to a folder.

```
Before SD Insertion
[root@Matrix700 ~]#lsblk
NAME MAJ:MIN RM SIZE RO TYPE MOUNTPOINT
mmcblk0 179:0 0 7.3G 0 disk
`-mmcblk0p1 179:1 0 7.3G 0 part /
mtdblock0 31:0mtdblock1 31:1 0 8.2M 0 disk
mtdblock2 31:2 0 7.7M 0 disk
mtdblock3 31:3 0 7.7M 0 disk
mtdblock4 31:4 0 7.6M 0 disk
mtdblock5 31:5 0 3.9M 0 disk
After SD Insertion
[root@Matrix700 ~]#lsblk
NAME MAJ:MIN RM SIZE RO TYPE MOUNTPOINT
mmcblk0 179:0 0 7.3G 0 disk
`-mmcblk0p1 179:1 0 7.3G 0 part /
mmcblk1 179:24 0 1.9G 0 disk
mtdblock0 31:0 0 8.3M 0 disk
mtdblock1 31:1 0 8.2M 0 disk<br>mtdblock2 31:2 0 7.7M 0 disk
mtdblock2 31:2mtdblock3 31:3 0 7.7M 0 disk
mtdblock4 31:4 0 7.6M 0 disk
mtdblock5 31:5 0 3.9M 0 disk
```
#### Mount mmcblk1 to /media.

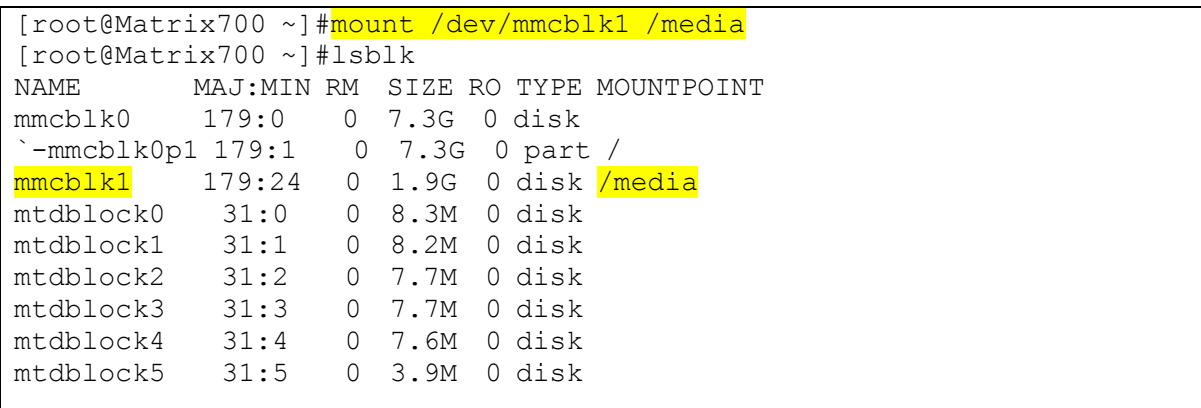

Unmount /media.

[root@Matrix700 ~]#umount /media

# **13. Mount a USB Drive**

The Matrix-700 comes with two USB host ports which support generic USB drives. If a USB drive is inserted, you can use **lsblk** command to find the device identifier name. And then use **mount** command to mount the USB drive to a folder.

```
Before USB drive Insertion
[root@Matrix700 ~]#lsblk
NAME MAJ:MIN RM SIZE RO TYPE MOUNTPOINT
mmcblk0 179:0 0 7.3G 0 disk
`-mmcblk0p1 179:1 0 7.3G 0 part /<br>mtdblock0 31:0 0 8.3M 0 disk
mtdblock0 31:0mtdblock1 31:1 0 8.2M 0 disk
mtdblock2 31:2 0 7.7M 0 disk
mtdblock3 31:3 0 7.7M 0 disk
mtdblock4 31:4 0 7.6M 0 disk
mtdblock5 31:5 0 3.9M 0 disk
After USB drive Insertion
[root@Matrix700 ~]#lsblk
NAME MAJ:MIN RM SIZE RO TYPE MOUNTPOINT
sda 8:0 1 14.5G 0 disk
`<mark>-sda1</mark> 8:1 1 14.5G 0 part
mmcblk0 179:0 0 7.3G 0 disk
~mmcblk0p1 179:1 0 7.3G 0 part /<br>mtdblock0 31:0 0 8.3M 0 disk
mtdblock0 31:0 0 8.3M 0 disk
mtdblock1 31:1 0 8.2M 0 disk
mtdblock1 31:1 0 8.2M 0 disk<br>mtdblock2 31:2 0 7.7M 0 disk
mtdblock3 31:3 0 7.7M 0 disk
mtdblock4 31:4 0 7.6M 0 disk
mtdblock5 31:5 0 3.9M 0 disk
```
#### Mount sda1 to /media.

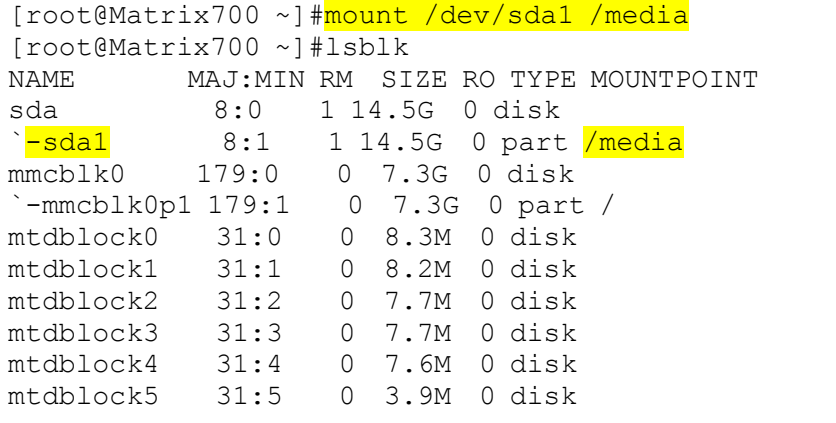

#### Unmount /media.

[root@Matrix700 ~]#umount /media

# **14. Web Server Settings**

### **14.1 Nginx Web Server**

The Matrix-700 comes with pre-installed **nginx** web server. The configuration file is **/etc/nginx/nginx.conf**.

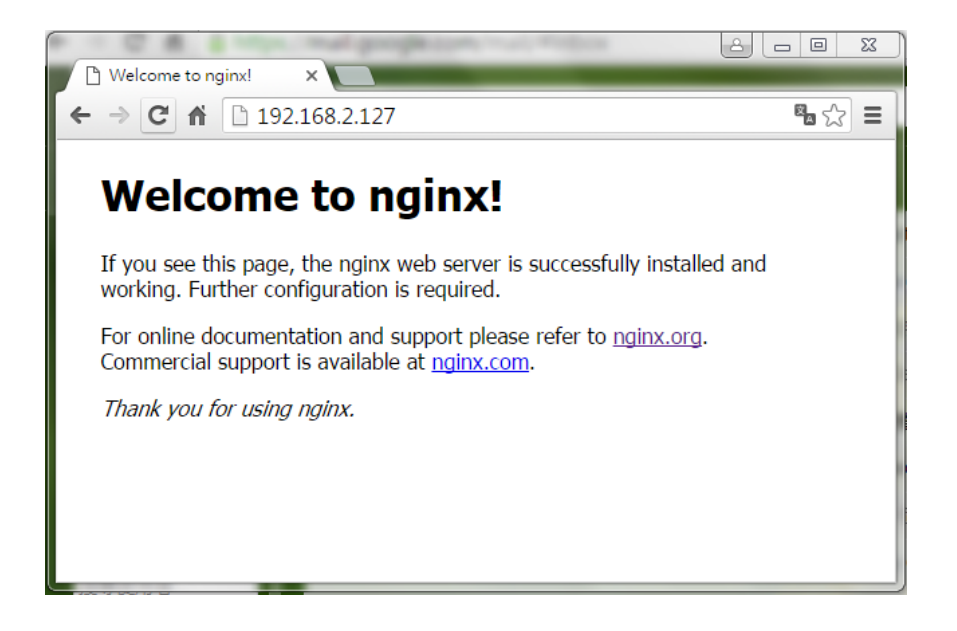

# **14.2 Root Web Page Directory**

The default root web page directory path is **/var/www/localhost/html**. This path can be changed by modifying the above configuration file.

```
[root@Matrix700 ~]#ls /var/www/localhost/html
50x.html index.html
```

```
[root@Matrix700 ~]#
```
# **15. Auto-start a Program after System Boot-up**

To automatically start a program after system boot-up, please edit a shell script to execute the program, and put that script file to the folder: **/etc/rc5.d**.

[root@Matrix700 ~]#ls /etc/rc5.d S01networking S12rpcbind S20atd S20syslog S99readyled S99usbgadget S02dbus-1 S15mountnfs.sh S20hwclock.sh S90crond S99rmnologin.sh S99webmin S09sshd S19nfscommon S20nfsserver S92nginx S99stop-bootlogd [root@Matrix700 ~]#

# **16. Change Welcome Message**

The welcome message file is /etc/motd, the default content is shown below, modify the content at your will.

```
[root@Matrix700 ~]#cat /etc/motd
Welcome to
\star\star \star\star \star\star \star\star\star\star \star\star \star\star ** ** ** ** 
 ** ** **** **** ** ** ****** 
 ** ** ** ** ** ** **
  ** ** ** ** ** ** ********
 ********** ** ** ** ** ** **
** ** ** ** ** ** ** **
** ** ** ** ** ** ********
For further information check:
http://www.artila.com/
```
[root@Matrix700 ~]#

# **17. Re-boot the Matrix-700**

To re-boot the Matrix-700, use the **reboot** command.

```
[root@Matrix700 ~]#reboot
Broadcast message from root@Matrix700 (ttyGS0) (Sun May 8 15:51:47 201
6):
The system is going down for reboot NOW!
```
# **18. User Application Development**

### **18.1 Install the C/C++ Cross Compilation Toolchain**

The following instructions are based on **64-bit** Ubuntu Linux environment.

#### **Step 1**: Download the toolchain installation script from Artila's website, the URL is:

\$ wget http://www.artila.com/download/deb/sdk/poky-glibc-x86\_64-artila-f ull-cmdline-cortexa5hf-vfp-toolchain-2.0.2.sh

#### **Step 2:** Execute the toolchain installation script.

```
$ sh poky-glibc-x86_64-artila-full-cmdline-cortexa5hf-vfp-toolchain-2.0.
2.sh
```
#### **Step 3**: Source the environment file setup script.

```
$ source /opt/poky/2.0.2/environment-setup-cortexa5hf-vfp-poky-linux-gnu
eabi
```
\$ wget http://www.artila.com/download/deb/sdk/poky-glibc-x86\_64-artilafull-cmdline-cortexa5hf-vfp-toolchain-2.0.2.sh --2016-06-02 10:44:34-- http://www.artila.com/download/deb/sdk/poky-gl ibc-x86\_64-artila-full-cmdline-cortexa5hf-vfp-toolchain-2.0.2.sh Resolving www.artila.com (www.artila.com)... 50.87.93.43 Connecting to www.artila.com (www.artila.com)|50.87.93.43|:80... connec ted. HTTP request sent, awaiting response... 200 OK Length: 552225625 (527M) [application/x-sh] Saving to: 'poky-glibc-x86\_64-artila-full-cmdline-cortexa5hf-vfp-toolch ain-2.0.2.sh' \$ sh poky-glibc-x86\_64-artila-full-cmdline-cortexa5hf-vfp-toolchain-2.  $0.2.sh$ Poky (Yocto Project Reference Distro) SDK installer version 2.0.2 ================================================================= Enter target directory for SDK (default: /opt/poky/2.0.2): The directory "/opt/poky/2.0.2" already contains a SDK for this architec ture. If you continue, existing files will be overwritten! Proceed[y/N]? y [sudo] password for uj: Extracting SDK.................................................... .....................done Setting it up...done SDK has been successfully set up and is ready to be used. Each time you wish to use the SDK in a new shell session, you need to sou rce the environment setup script e.g. \$ . /opt/poky/2.0.2/environment-setup-cortexa5hf-vfp-poky-linux-gnueab i \$ source /opt/poky/2.0.2/environment-setup-cortexa5hf-vfp-poky-linux-gn ueabi  $\mathsf{S}$ 

### **18.2 Use the C Cross Compilation Toolchain**

**Step 1**: Use **\$CC** command to compile the C source file.

**Step 2**: Use **scp** command to upload the compiled file to the Matrix-700.

```
\overline{\text{dir:}} ~
$ cat hello.c
#include <stdio.h>
int main(){
printf("Hello World!\n");
return 0;
}
dir: ~
$ $CC -o hello_c hello.c
dir: ~
$ scp hello_c root@192.168.1.70:/home/root
root@192.168.1.70's password: 
hello c 100% 9800 9.6KB/s 00:00
dir: ~
\ddot{\mathcal{S}}
```
### **18.3 Use the C++ Cross Compilation Toolchain**

**Step 1**: Use **\$CXX** command to compile the C++ source file.

**Step 2**: Use **scp** command to upload the compiled file to the Matrix-700.

```
dir: ~
$ cat hello.cpp
#include <iostream> 
using namespace std;
int main() { 
cout << "Hello! World!\n";
return 0; 
}
dir: ~
$ $CXX -o hello_cpp hello.cpp
dir: ~
$ scp hello_cpp root@192.168.1.70:/home/root
root@192.168.1.70's password: 
hello cpp 100% 11KB 10.9KB/s 00:00
dir: ~
$
```
### **18.4 Use Native C Compilation Toolchain**

User application can also be developed on the Matrix-700 directly. By default, gcc toolchain is pre-installed on the Matirx-700.

Use the **gcc** command to build a C source file.

```
[root@Matrix700 ~]#cat hello.c
#include <stdio.h>
int main()
{
printf("Hello World!\n");
}
[root@Matrix700 ~]#gcc -o hello hello.c
[root@Matrix700 ~]#./hello
Hello World!
[root@Matrix700 ~]#
```
### **18.5 Install Native C++ Compilation Toolchain**

Users can also install C++ toolchain via apt-get. Two packages are needed to build a C++ source file,

the **g++** package and the **g++-symlinks** package.

```
[root@Matrix700 ~]#apt-get update
[root@Matrix700 ~]#apt-get install g++-symlinks g++
Reading package lists... Done
Building dependency tree 
Reading state information... Done
The following NEW packages will be installed:
  g++ g++-symlinks
0 upgraded, 2 newly installed, 0 to remove and 63 not upgraded.
Need to get 222 kB of archives.
After this operation, 0 B of additional disk space will be used.
WARNING: The following packages cannot be authenticated!
  g++ g++-symlinks
Install these packages without verification? [y/N] y
Get:1 http://www.artila.com/download/deb/cortexa5hf-vfp/ cortexa5hf-vfp
/main g++
armel 5.2.0-r0 [221 kB]
Get:2 http://www.artila.com/download/deb/cortexa5hf-vfp/ cortexa5hf-vfp
/main g++
-symlinks armel 5.2.0-r0 [780 B]
Fetched 222 kB in 1s (178 kB/s)
Selecting previously unselected package g++.
(Reading database ... 10440 files and directories currently installed.)
Preparing to unpack \ldots/q++ 5.2.0-r0 armel.deb ...
Unpacking q++ (5.2.0-r0) ...
Selecting previously unselected package g++-symlinks.
Preparing to unpack .../q++-symlinks 5.2.0-r0 armel.deb ...
Unpacking g++-symlinks (5.2.0-r0) ...
Setting up q++ (5.2.0-r0)...
Setting up g++-symlinks (5.2.0-r0) ...
[root@Matrix700 ~]#
```
### **18.6 Use Native C++ Compilation Toolchain**

Use **g++** command to build a C++ source file.

```
[root@Matrix700 ~]#cat hello.cpp
#include <iostream> 
using namespace std;
int main() { 
cout << "Hello World!\n";
return 0; 
}
[root@Matrix700 ~]#g++ -o hello cpp hello.cpp
[root@Matrix700 ~]#./hello_cpp
Hello World!
[root@Matrix700 ~]#
```
### **18.7 Use the Python Interpreter**

The Matrix-700 comes with pre-built Python 2.7 interpreter.

```
[root@Matrix700 ~]#python
Python 2.7.9 (default, May 23 2016, 16:12:48) 
[GCC 5.2.0] on linux2
Type "help", "copyright", "credits" or "license" for more information.
>>>
```
The Matrix-700 also supports **pip**.

```
[root@Matrix700 ~]#pip list
You are using pip version 7.1.0, however version 8.1.2 is available.
You should consider upgrading via the 'pip install --upgrade pip' comman
d.
bottle (0.12.9)
Flask (0.10.1)
itsdangerous (0.24)
Jinja2 (2.8)
MarkupSafe (0.23)
pip (7.1.0)
pyserial (3.0.1)
setuptools (21.0.0)
uWSGI (2.0.13.1)
Werkzeug (0.11.10)
wheel (0.29.0)
```
# **APPENDIX**

### **A. How to Configure WiFi USB Dongle**

```
## install driver
apt-get install kernel-module-rtl8192cu
## modify interface configure (/etc/network/interfaces)
# Wireless interfaces
auto wlan0
iface wlan0 inet dhcp
   wireless mode managed
   wireless essid Artila
   #wpa-driver wext
   wpa-driver nl80211
   wpa-conf /etc/wpa_supplicant.conf
## modify wpa supplicant.conf (/etc/wpa supplicant.conf)
ctrl_interface=/var/run/wpa_supplicant
ctrl interface group=0
update config=1ap scan=1
network={
 ssid="Artila"
 key_mgmt=NONE
 wep_key0=ABCABCABC
}
## restart networking or reboot
/etc/init.d/networking restart
```
### **B. Webmin for Matrix-700**

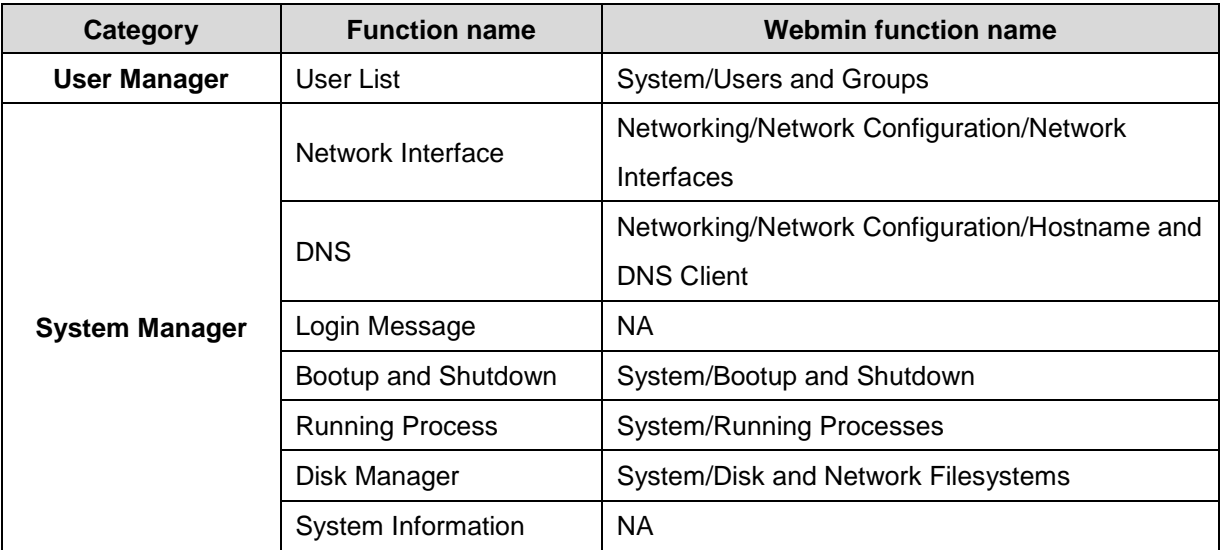

### [https://192.168.2.127:10000](https://192.168.2.127:10000/)

Username: admin

Password: admin

### **Root (System)**

# Path: System

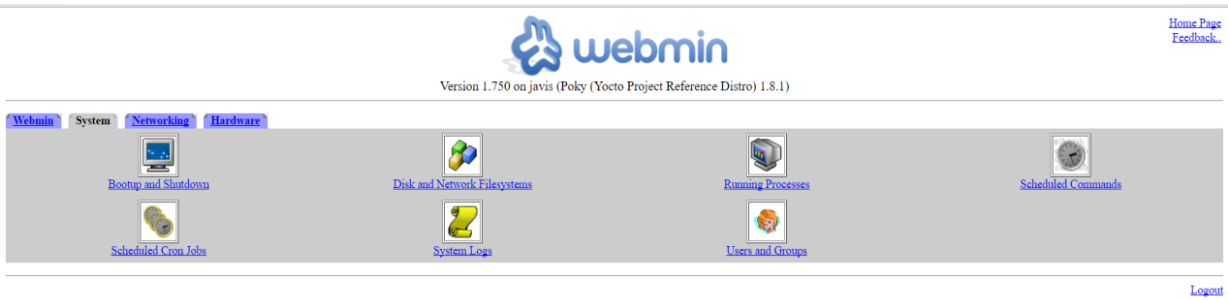

#### **User Manager**

# Path: System/User and Groups

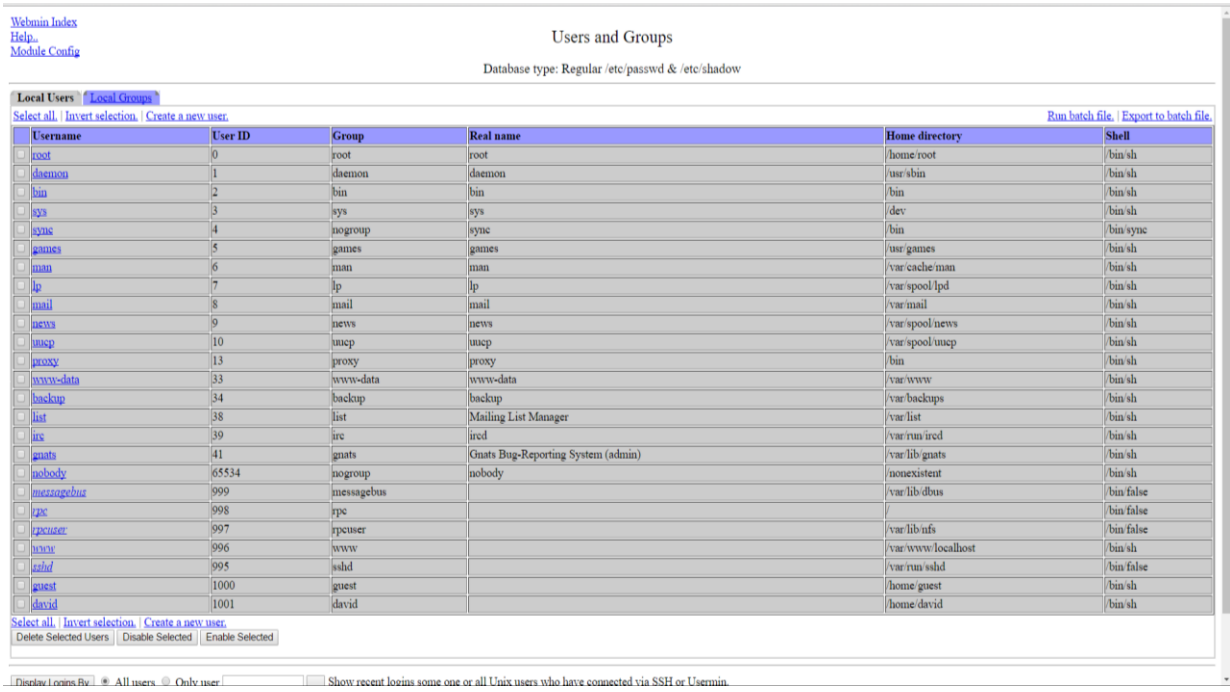

# **System Manager**

### Path: System/Network Configuration

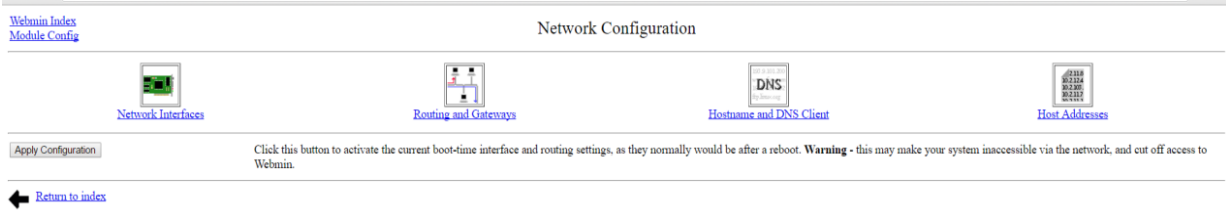

#### **Network Interface**

Path: System/Network Configuration/Network interface

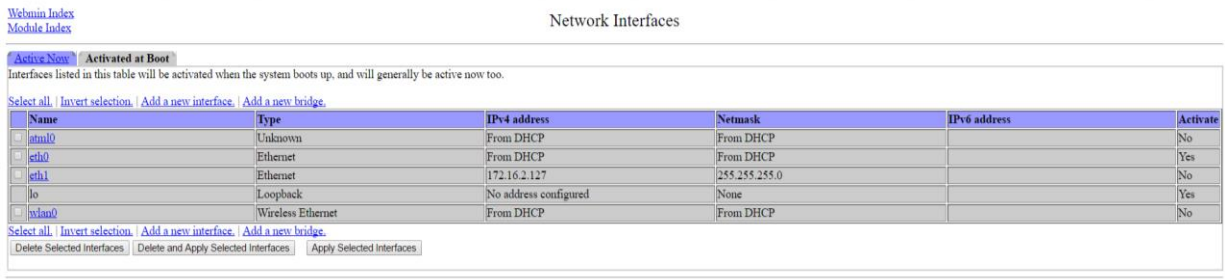

Return to network configuration

#### **DNS**

Path: System/Network Configuration/Hostname and DNS clients

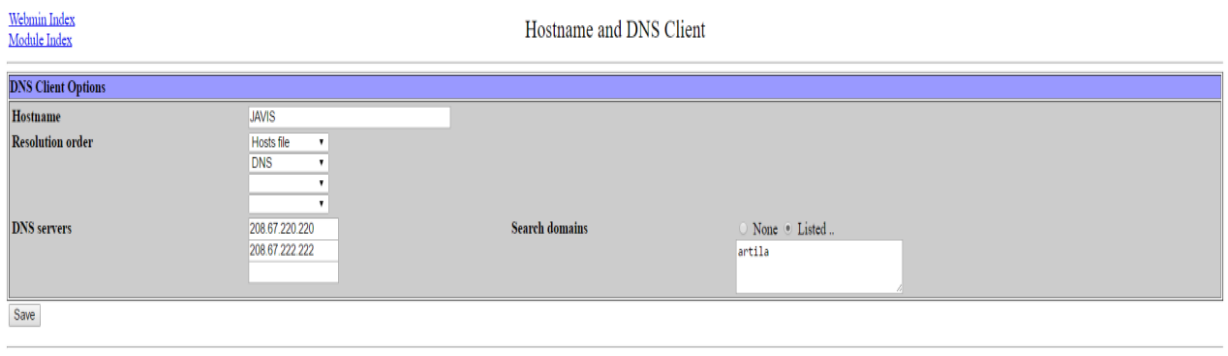

**Return to network configuration** 

#### **Bootup & Shutdown Function**

Path: System/Bootup and Shutdown

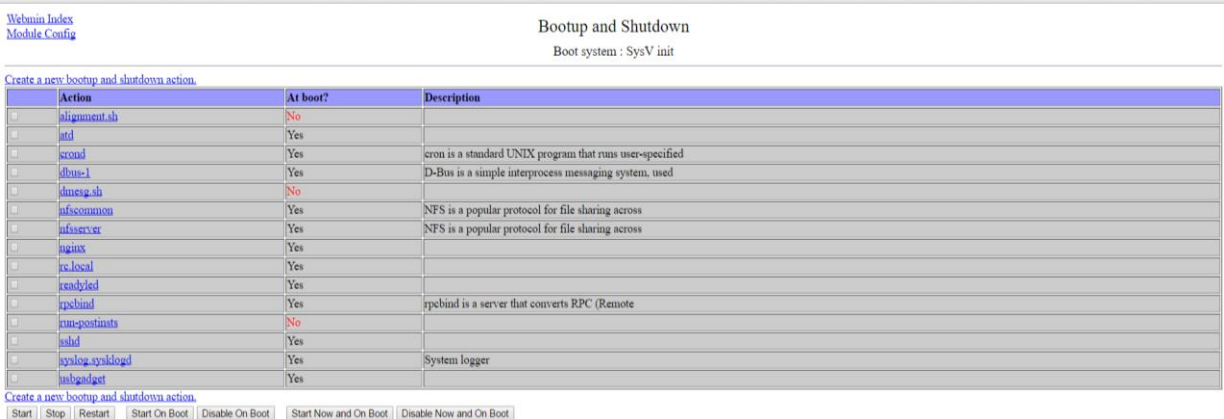

Click this button to switch your system from the current runlevel to the selected one. This will cause all the actions in the current level to be stopped, and then all the actions in the new runlevel to be started. Click Change to runlevel:  $\vert 5 \star \vert$ Reboot System Shutdown System

Return to index

#### **Running Process**

#### Path: System/Runing processing

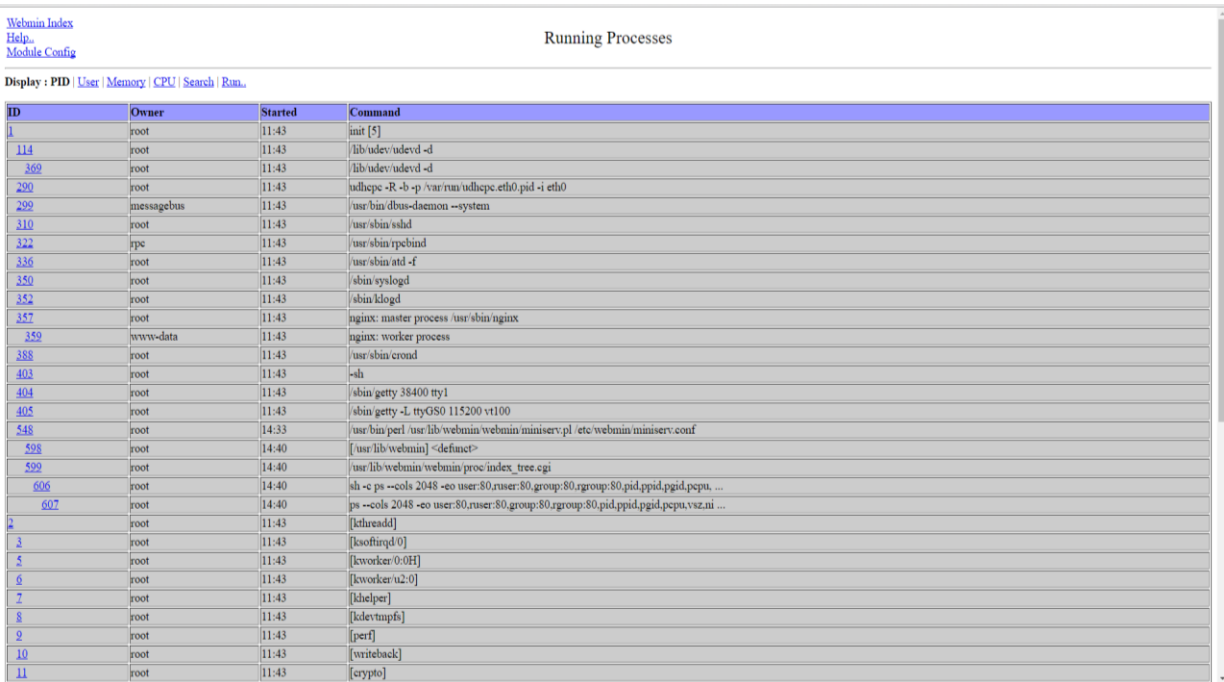

#### **Disk and Network Filesystems**

#### Path: System/ Disk and Network Filesystems

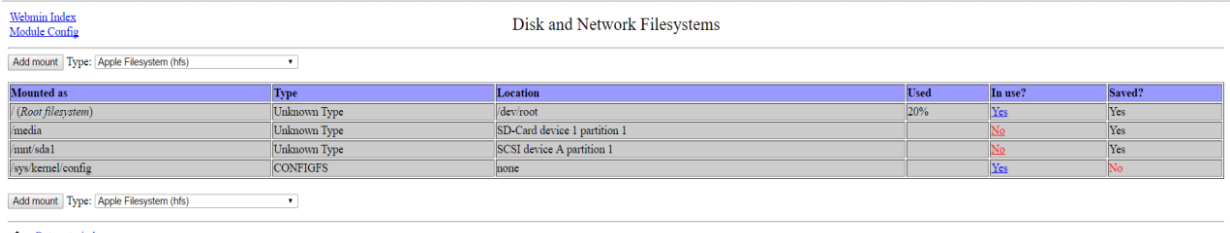

**A** Return to index

#### **Setup Eclipse IDE**

- Download Eclipse IDE for C/C++ Developers (Luna) from http://www.eclipse.org/downloads.
- Select **"Install New Software"** from **"Help"** menu.
- Add **"Luna - http://download.eclipse.org/releases/luna".**
- Select the **Linux Tools** LTTng Tracer Control, Linux Tools LTTng Userspace Analysis, and LTTng Kernel Analysis from "Linux Tools". If these selections do not appear in the list, that means the items are already installed.
- Expand the box next to **"Mobile and Device Development"** and select the following boxes.

Again, if any of the following items are not available for selection, that means the items are already installed:

- C/C++ Remote Launch (Requires RSE Remote System Explorer)
- **Remote System Explorer End-user Runtime**
- Remote System Explorer User Actions
- Target Management Terminal (Core SDK)
- **TCF Remote System Explorer add-in**
- **TCF Target Explorer**
- Expand the box next to **"Programming Languages"** and select the C/C++ Autotools Support and C/C++ Development Tools boxes. For Luna, these items do not appear on the list as they are already installed.
- Complete the installation and restart the Eclipse IDE

#### **Install the Eclipse Yocto Plug-in**

- In Eclipse, select **"Install New Software"** from the **"Help"** menu.
- Add URL "http://downloads.yoctoproject.org/releases/eclipse-plugin/2.0/luna" and provide a meaningful name.
- Select Yocto Project ADT Plug-in, Yocto Project Bitbake Commander Plug-in, and Yocto Project Documentation plug-in.
- Complete the installation and restart the Eclipse IDE.

#### **Configuring the Cross-Compiler Options**

- Choose **"Preferences"** from the **"Window"** menu to display the Preferences Dialog.
- Click **"Yocto Project ADT"** to display the configuration screen.
- **Selecting the Toolchain Type: Standalone pre-built toolchain.**
- Point to the Toolchain: /opt/poky/2.0.2.
- **Specify the Sysroot Location: /opt/poky/2.0.2/sysroots.**
- Select the Target Architecture: cortexa5hf-vfp-poky-linux-gnueabi.

#### **Example: Creating a Hello World Project**

- Select **"Project"** from the **"File -> New"** menu.
- Double click C/C++.
- Double click C Project to create the project.
- Expand **Yocto Project ADT Autotools Project**.
- Select **Hello World ANSI C Autotools Project**. This is an Autotools-based project based on a Yocto template.
- **Put a name in the Project name: field.** Do not use hyphens as part of the name.
- Click **"Next"**.
- Add information in the Author and Copyright notice fields.
- Click **"Finish"**.
- Right-click in the navigation pane and select **"Reconfigure Project"** from the pop-up menu. This selection reconfigures the project by running autogen.sh in the workspace for your project.
- To build the project select **"Build Project"** from the **"Project"** menu.

### **C. Restore to Default**

1. Create a bootable SD

Please prepare a micro SD card (8GB capacity is recommend) and a SD card adapter.

#### **1.1 For Windows**

1.1.1. Download 'win32diskimager' from<https://sourceforge.net/projects/win32diskimager/>

#### 1.1.2. Image and Document are downloaded from

http://www.artila.com/download/A5D35/Linux/image/restore\_700

1.1.3. Load 'win32diskimager' and browse for the image file,'restoreSD.img', selecting it.

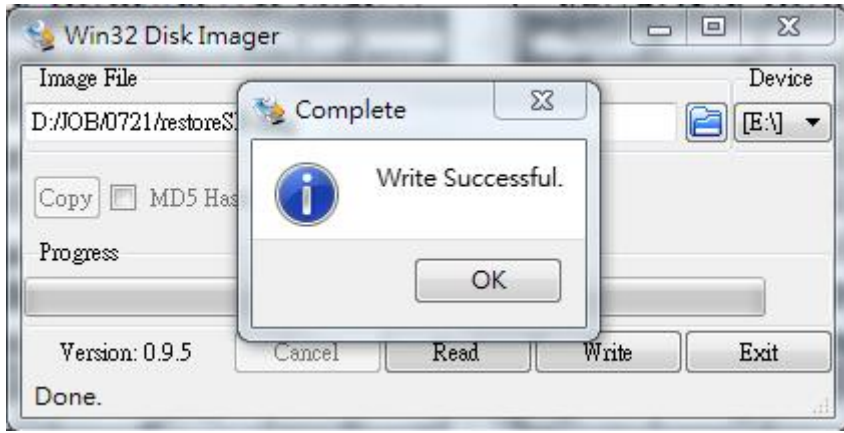

- 1.1.4. Next, set the drive letter for the Device and click Write to begin reimaging.
	- $\blacksquare$ a501df **T**emmc boot.bin loader.bin

#### **1.2 For Linux**

Using 'dd' command , for example, sudo dd bs=1m if=<image file>.img of=/dev/<disk#> sudo dd bs=1m if=restoreSD.img of=/dev/sdc

- 2. Insert bootable SD to Matrix-700 and power-up it, then entrance the root directory. (User: root / Password: root)
- 3. Execute 'restore' command. If the command can't be found, just install it from our repository.

For example:

#### apt-get update

```
[root@Matrix700 ~]#apt-get update
Ign http://www.artila.com Matrix700 InRelease
Ign http://www.artila.com cortexa5hf-vfp InRelease
Ign http://www.artila.com all InRelease
Ign http://www.artila.com Matrix700 Release.gpg
Ign http://www.artila.com cortexa5hf-vfp Release.gpg
Ign http://www.artila.com all Release.gpg
Ign http://www.artila.com Matrix700 Release
```
Matrix-700 User Guide

Ign http://www.artila.com cortexa5hf-vfp Release Ign http://www.artila.com all Release Get:1 http://www.artila.com Matrix700/main armel Packages [441 kB] Get:2 http://www.artila.com cortexa5hf-vfp/main armel Packages [2200 kB] Get:3 http://www.artila.com all/main armel Packages [38.1 kB] Ign http://www.artila.com Matrix700/main Translation-en Ign http://www.artila.com cortexa5hf-vfp/main Translation-en Ign http://www.artila.com all/main Translation-en Fetched 2679 kB in 16s (167 kB/s) Reading package lists... Done

#### apt-get install restore

```
[root@Matrix700 ~]#apt-get install restore
Reading package lists... Done
Building dependency tree... Done
restore is already the newest version.
0 upgraded, 0 newly installed, 0 to remove and 0 not upgraded.
```
4. The process of restore won't be finished until the ready LED is always ON. The estimated time for restore progress that take around 10 minutes.